### **Guide to Using Your** *Annual Statement of Benefits* **Data** in the **Retirement Benefit Calculator**

### **When Entering Data** keep in mind

the calculator is only as good as the information entered.

**Use this document to guide how you enter data from your most recent** *Annual Statement of Benefits***.** 

The calculator is set up to calculate your estimated WRS retirement benefits under *both* the formula and money purchase methods. Be sure to enter all the necessary data.

## **Table of Contents**

- General Information  $\rightarrow$ 
	- ─ Survivor Information
	- ─ Accelerated Payment Options (if applicable)
- **Creditable Service**
	- $-$  Calendar Year Employees  $(+)$
	- $-$  Fiscal Year Employees  $\leftrightarrow$
- **Three-H[igh](#page-4-0) Year Earnings and Related Service**
- Variable Excess/Deficiency (if applicable)  $\left( \rightarrow \right)$
- **Money Purchase Benefits**
	- $-$  Projecting Future Contributions and In[terest](#page-6-0)  $\left(\rightarrow\right)$
- •**Additional Contributions** (if applicable)  $\rightarrow$

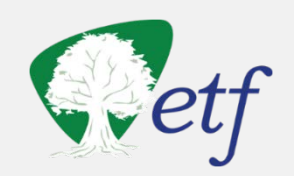

## General Information – Survivor and Accelerated Payment Options

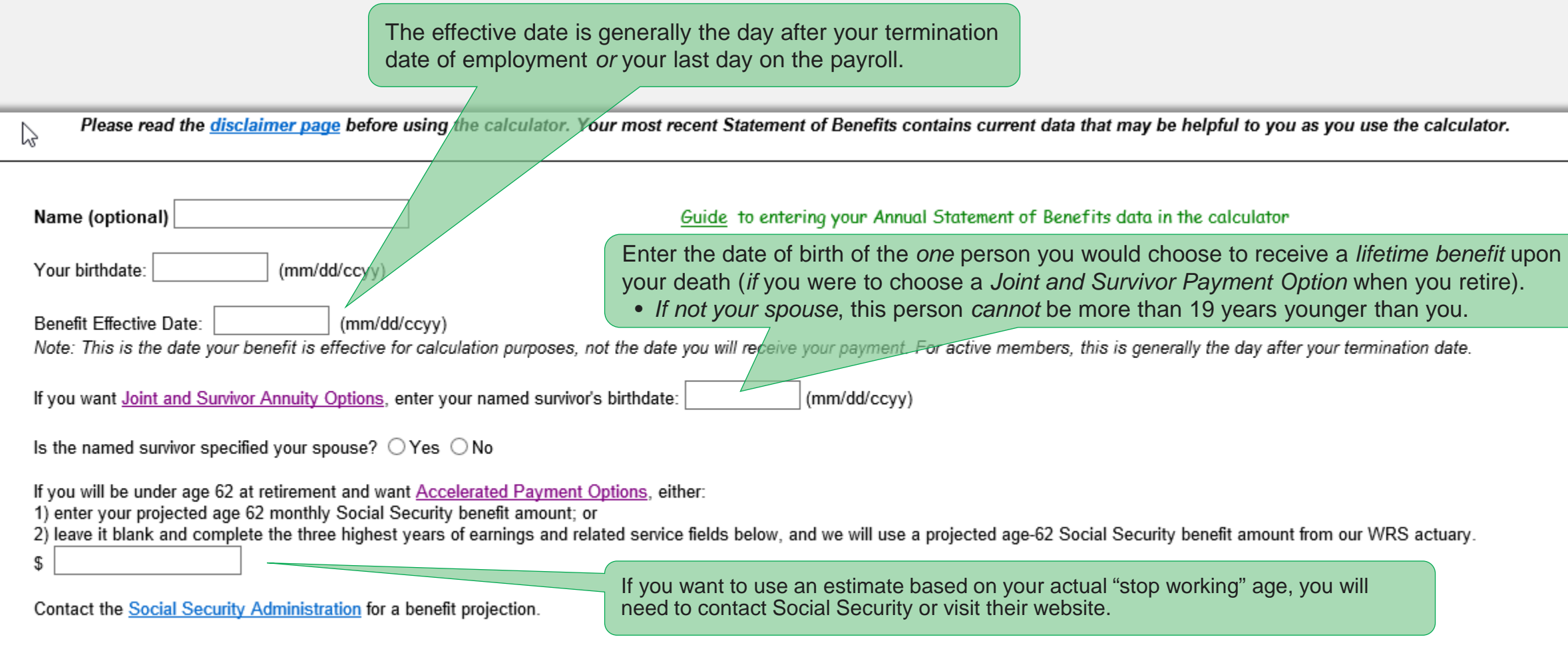

# Entering Creditable Service - Calendar Year Employees

#### From **Section 2** of your Statement

- Enter all the "Before 2000" service. Be sure to enter this data into the correct employment category(ies).
- The "After 1999" service on your statement is as of the first of the year on your statement. You will likely need to **estimate the service you will earn after that date until you retire.**

**Partial Year Example:** A general employee planning to work through *July* **(**Month 7**)** of the year on their statement, would add **.58** to the "After 1999" Service. **See chart below**

**Full Year Example**: For each additional *full* year you plan to work after the date on your statement, add 1.00 to your "After 1999" service.

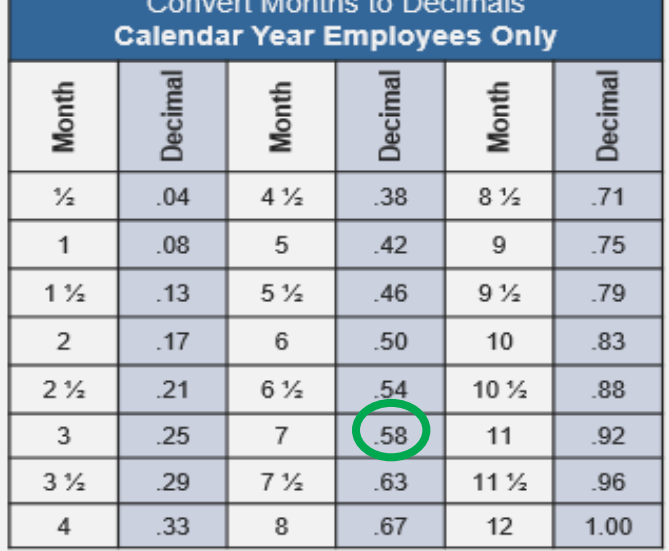

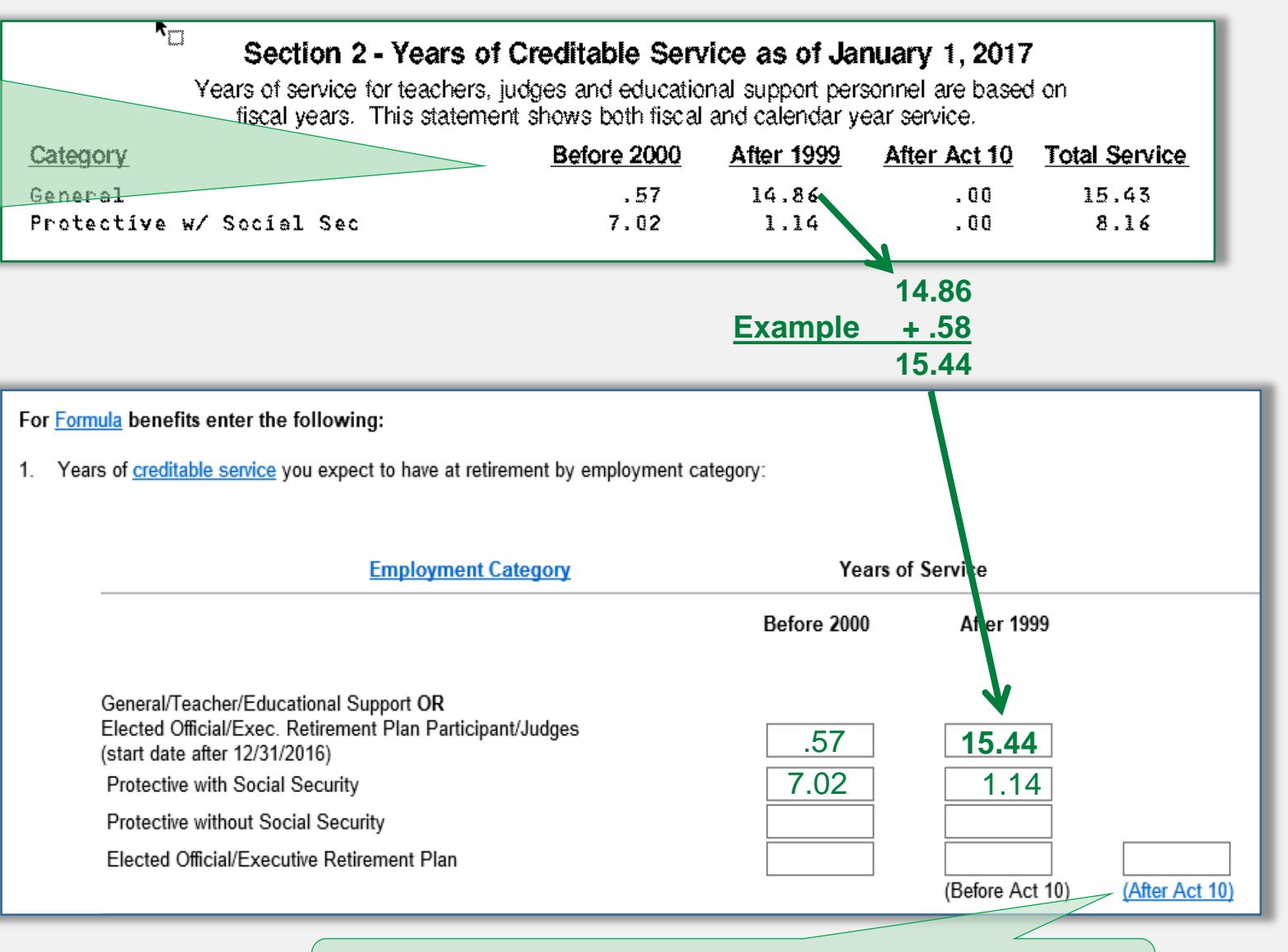

Executive employees and elected official in a new term of office after June 29, 2011 should add future service in the "After Act 10" section

ET-4500 (REV 4/21/2017)

# Entering Creditable Service – Fiscal Year Employees

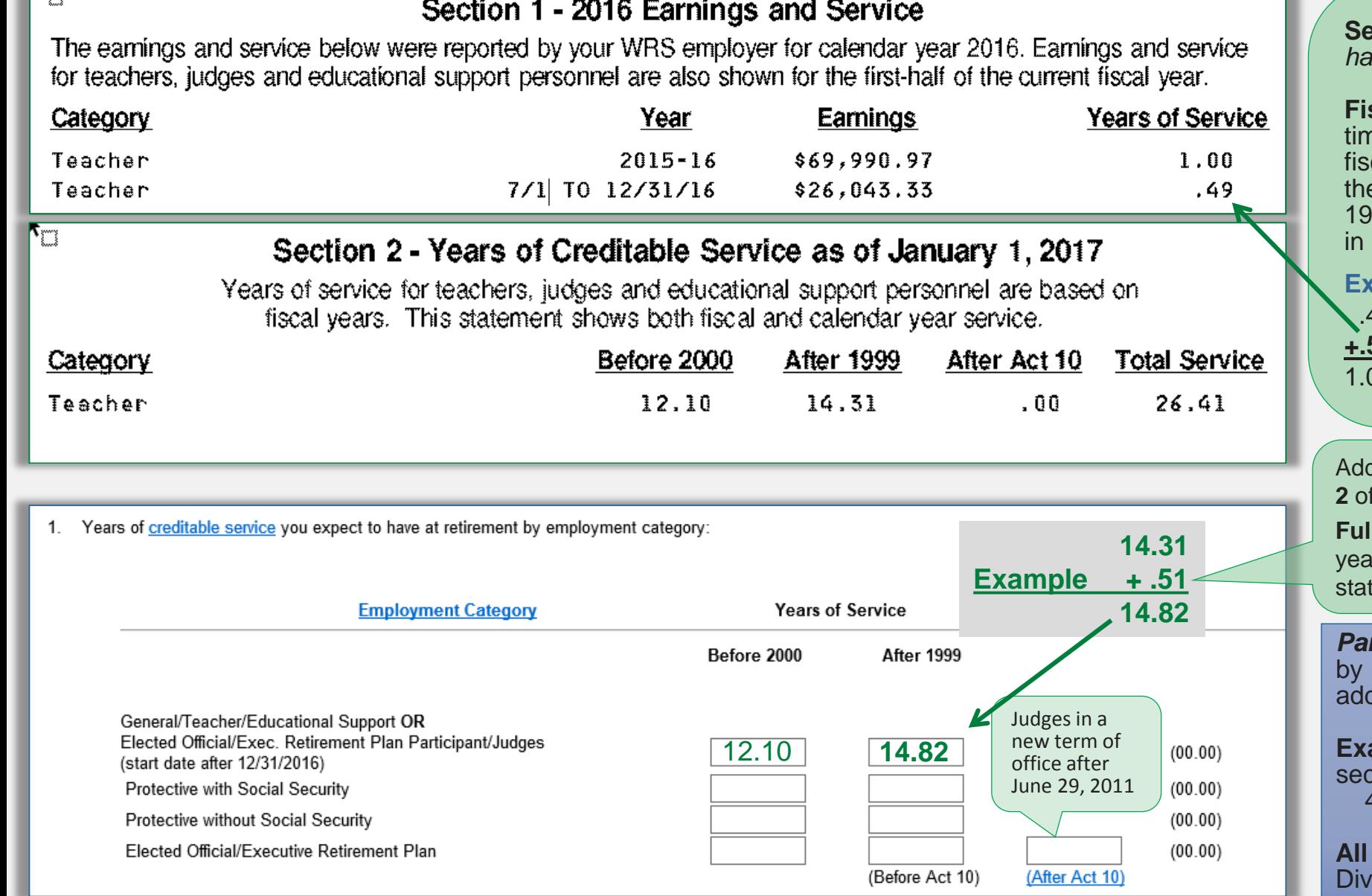

**Section 1** of your statement shows the *first half* of the current **fiscal** year (7/1 to 12/31)

**scal** year employees planning to work full ne through the end of the current cal/school year will need to *add* service for **e** second half of the fiscal year to the "After 1999" service in **Section 2** on the statement order to equal one full year.

#### **Example:**

.49 (7/1 to 12/31) - first half of fiscal year **+.51** (1/1 to 6/30) - second half of fiscal year 00 full fiscal year

Add the **.51** to the *"*After 1999" service in **Section 2** of statement, then enter in calculator here

**Fully Year Example:** For each additional *full* fiscal r you plan to work after the date on your tement, add 1.00 to your "After 1999" service.

*Part-time* **teachers:** Divide anticipated *hours* 1,320 to determine how much service to I in the calculator.

**ample:** Anticipated part-time hours in cond half of fiscal year  $= 400$  $400 \div 1320$  hours = .30 years of service

**All other Fiscal Year Part-Time employees**: ide anticipated hours by 1,904

 $\overline{\mathbf{R}_{\text{m}}}$ 

## <span id="page-4-0"></span>Entering 3 High Year Earnings and Related Service

**Section 8** of your Statement shows your currently reported three high calendar **or** fiscal year earnings *and* the related service.

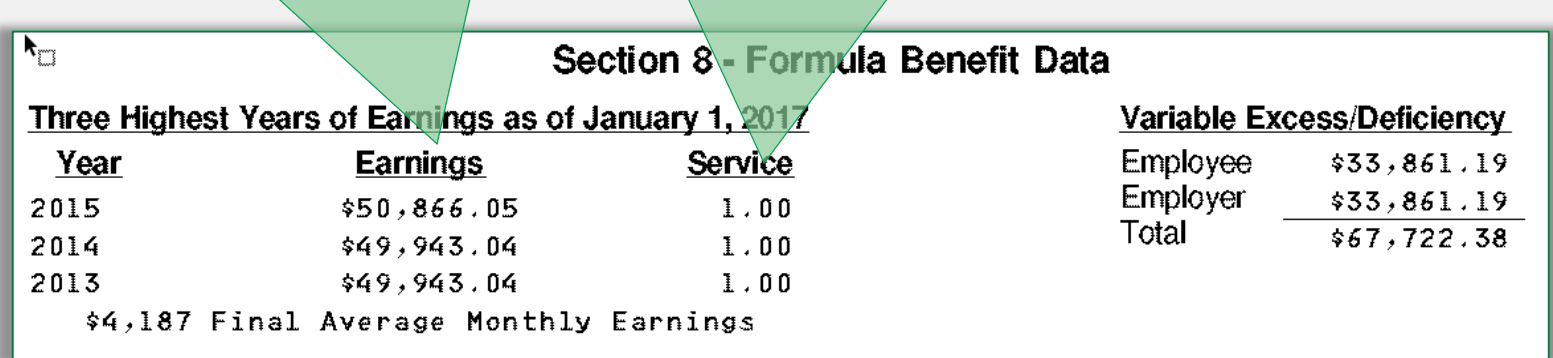

**If you anticipate higher earnings** *after* the date on your statement and *prior* to your retirement date, enter those estimated earnings and the related service in the calculator.

If you expect your earnings to remain the same, enter them directly from your statement into the calculator.

- Did you terminate employment before 2000?  $2.$  $\bigcirc$  Yes  $\circledast$  No
- Your three highest years of earnings and related service: 3.

If you worked less than full-time, enter decimal equivalent of a year in related service. See how to calculate part-time service.

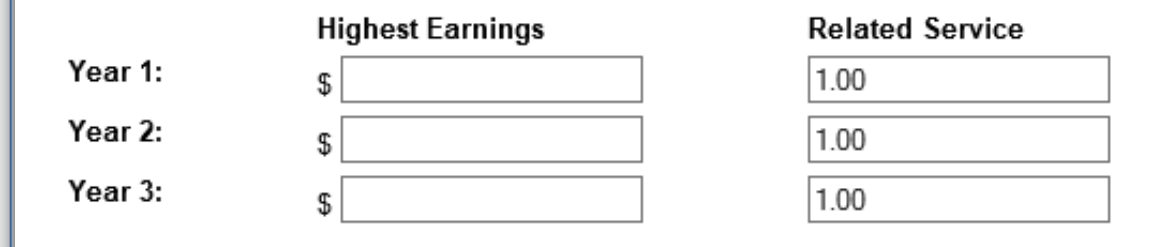

## Variable Excess/Deficiency – If applicable

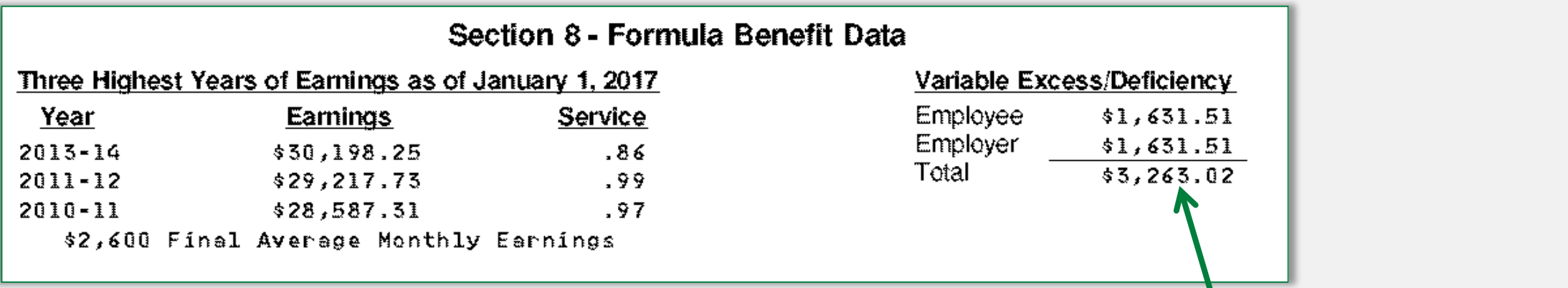

**Section 8** - **If** you have **ever** participated in the Variable Trust Fund, your statement also shows a *Variable Excess or Deficiency* amount (as of January 1). This amount will *increase* or *decrease* your formula benefit.

If you plan to work beyond the year on your statement, ETF recommends you use the *Variable Excess/Deficiency Calculator* to *project* your *future* excess/deficiency balance.

- If your variable balance is now "0" (in **Section 9** of your statement), click here for the calculator.
- •If you still have a variable balance (in **Section 9**), click here for that calculator.
	- ─ *Note:* this only calculates one year at a time, so use it again for each year until your retirement date.

If you participate in the variable program, enter your total (employer and employee) variable excess/deficiency amount: \$ 4

#### ◉ Excess ○ Deficiency

### <span id="page-6-0"></span>Money Purchase Balance – Projecting Future Contributions and Interest

**Your money purchase balance is found in Section 9 of your statement. For more accurate estimate results, ETF encourages you to update this balance with estimated** *future contributions* **and** *projected interest* **for each year until your retirement date.** 

*Note:* If you choose *not* to add projected contributions and interest, your money purchase benefit will be understated.

- **1. Projecting Future Contributions:** (calculate for each full year until your retirement date)
	- Contributions are based on a percentage of your annual earnings and are subject to change each year. The 2017 contribution rate is **13.6%**.

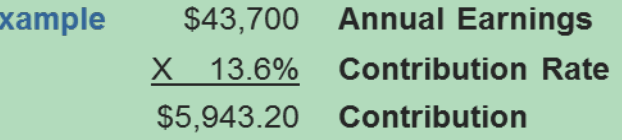

#### **2. Projecting Interest On Your Money Purchase Balance**

- A. To estimate **future** interest for each **full year** after your latest Statement date to your retirement date, first determine the *full years until your retirement*. Then click here to use the "*Compounded Interest Factors*" (Table 1) on Page 19 of the *Calculating Your Retirement Benefits (ET-4107)* brochure. Multiply the applicable rate you assume to be earned (5, 7, 9 or 10%) by your money purchase balance to get your updated money purchase balance.
- B. To add **partial year** interest for the year in which your annuity begins use the chart below. Multiply the rate by your updated money purchase balance if you added future interest (2,A) **or** by your money purchase balance from Section 9 of your statement. **Example**: If retirement benefit begins *any* day in September, interest is credited at 3.333%.

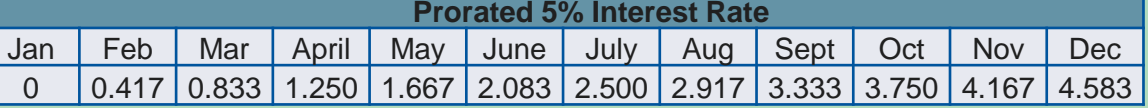

#### **3. Enter your New Balance**

- If retiring in a *future* year: Add your projected contributions from 1 above to your *updated money purchase balance* from 2,A and *interest from 2, B*.
- If retiring in the *current* year, add your projected contributions from 1 above and *interest from 2, B* to your money purchase balance (from **Section 9)**.

For Money Purchase benefits, enter your total core and variable money purchase balance projected to your retirement date (include future contributions and interest):

# <span id="page-7-0"></span>Additional Contributions – If applicable

If you made employee additional contributions your employer made additional contr applicable) they will show in **Section** statement.

Before entering your *additional contributions* **balance into the calculator, ETF encourages** to add any anticipated future contribution projected interest for the period *after* statement date *until* your anticipated date.

*Note:* Add interest to *both* Core and Variable balances (if applicable) and enter as one

> **See the previous page on to calculate interest.**

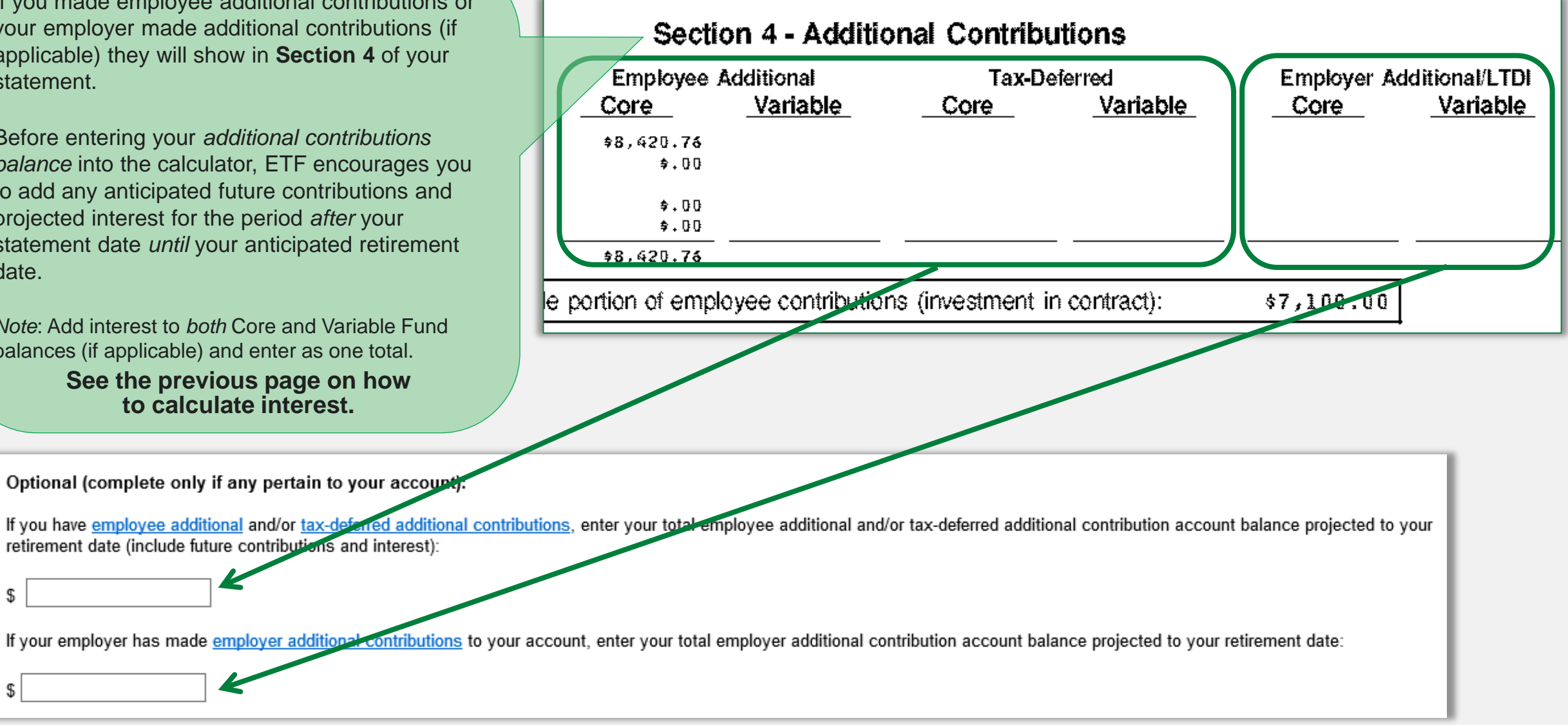

\$

\$